# "**AUTOMATION ROOT CAUSE ANALYSIS IN TELECOM**"

*Project Report submitted in partial fulfillment of the requirements for the Degree of*

# **BACHELOR OF TECHNOLOGY**

**IN**

# **ELECTRONICS AND COMMUNICATION ENGINEERING**

By

# **SAMYAK JAIN**

Enrollment No: 161095

UNDER THE GUIDANCE

OF

Neeraj Bhatnagar

(Senior Manager – Operations Support)

Dinesh Kumar

(Program Manager)

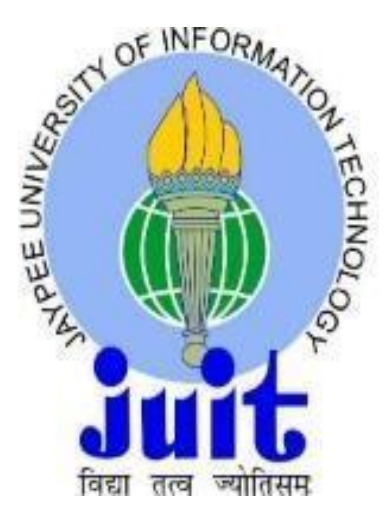

JAYPEE UNIVERSITY OF INFORMATION TECHNOLOGY, WAKNAGHAT

# **TABLE OF CONTENTS**

## **CAPTION NO. PAGE**

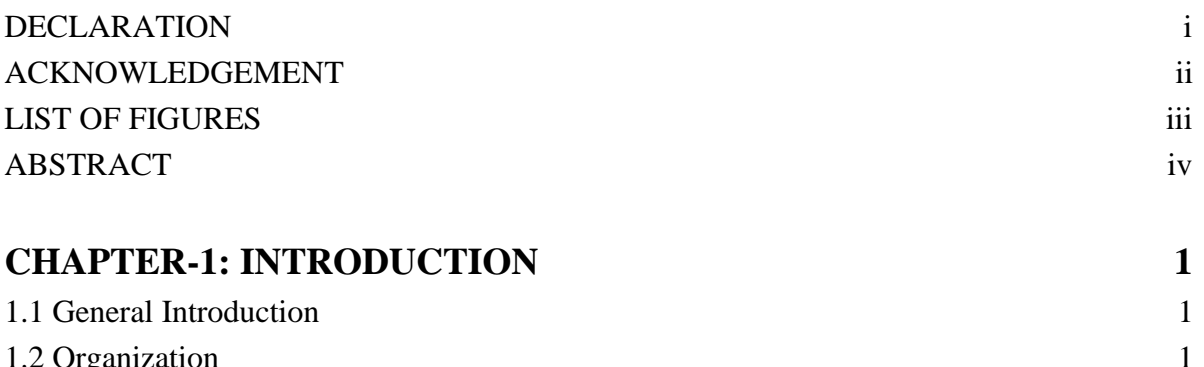

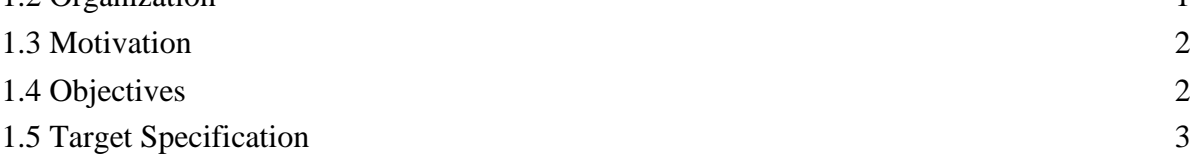

# **CHAPTER-2: BACKGROUND4**

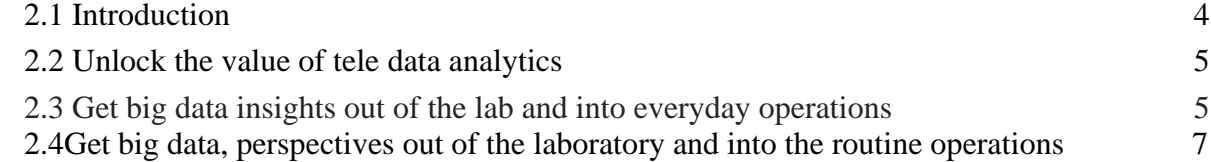

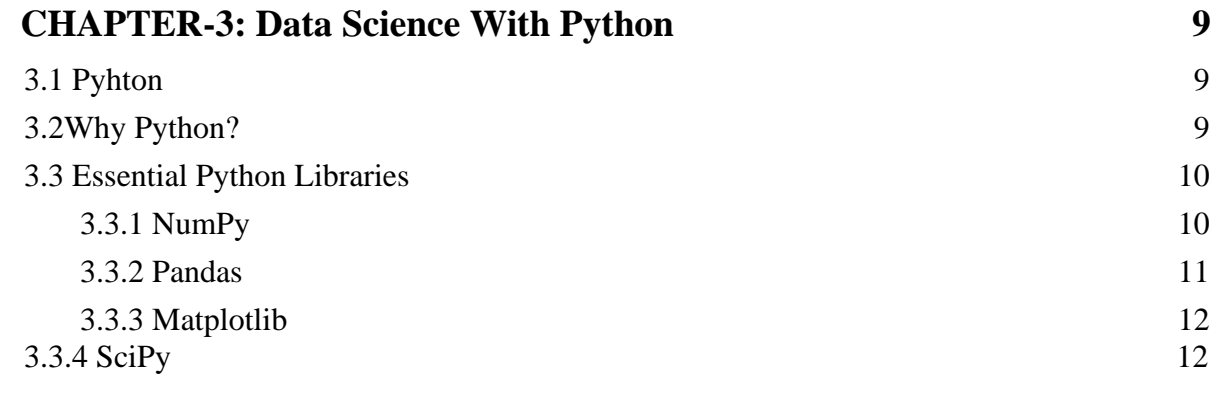

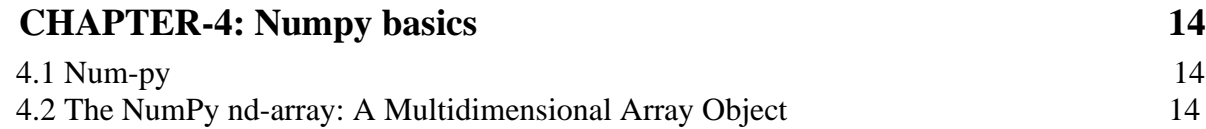

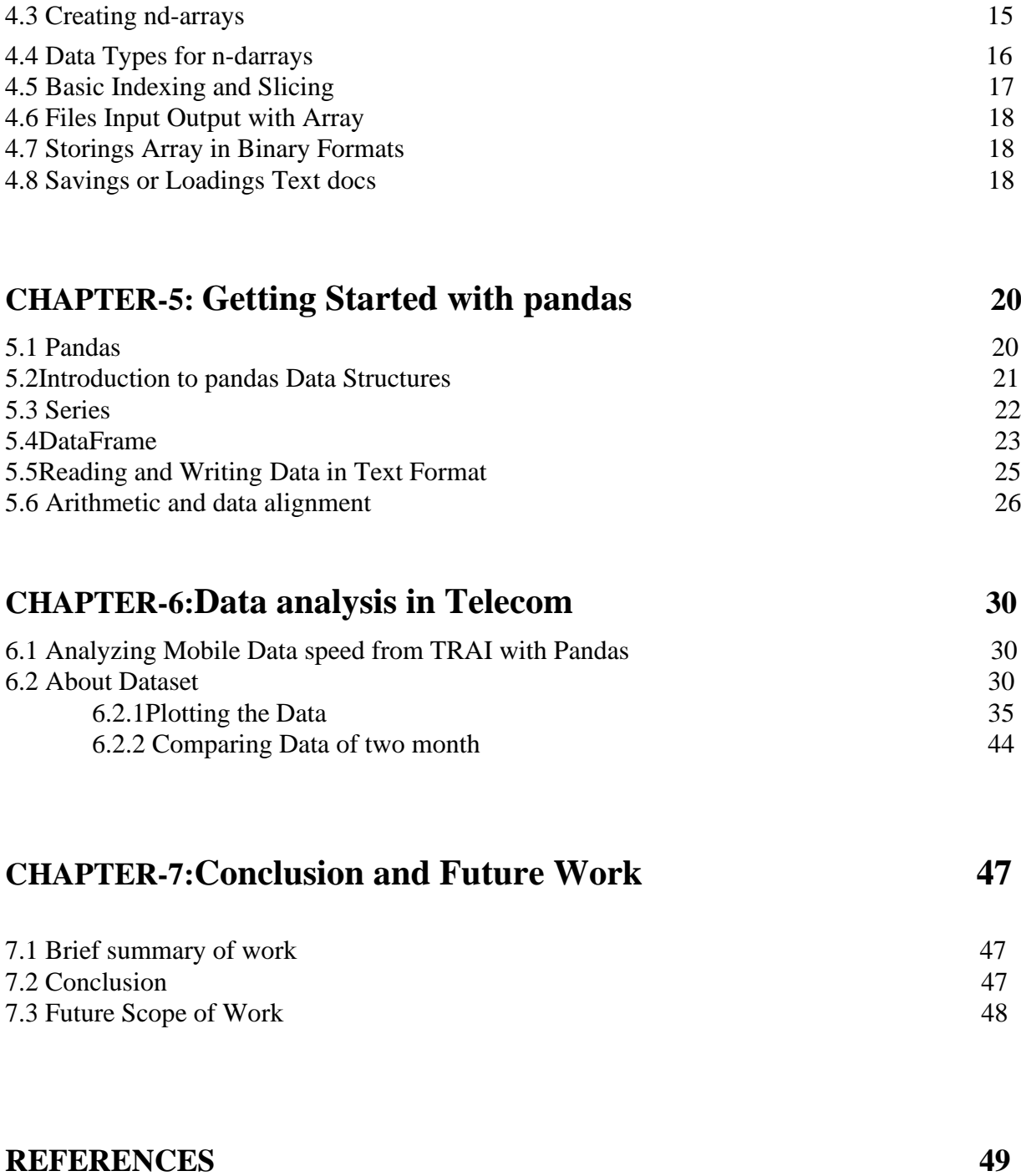

# **DECLARATION**

I hereby declare that the work reported in this report entitled **"**AUTOMATION ROOT CAUSE ANALYSIS IN TELECOM**"** in partial fulfillment of the requirements for the award of the degree of **Bachelor of Technology** in **Electronics and Communication Engineering** submitted in the department of Electronics & Communication Engineering**,** Jaypee University of Information Technology Waknaghat is an authentic record of my own work carried out over a period from Feb 2020 to May 2020 under the supervision of **Dinesh Kumar**(Program Manager) and **Neeraj Bhatnagar** (Senior Manager Operation Support, Ericsson).

The matter embodied in the report has not been submitted for the award of any other degree or diploma.

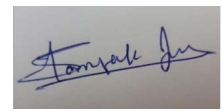

Samyak Jain

*This is to certify that the above statement made by the candidate is true to the best of my knowledge.*

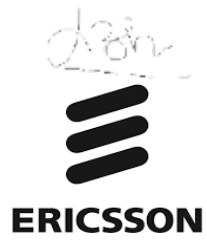

Neeraj Bhatnagar Senior Manager SDU Bharti-BMAS SA MNS SLOP SDU BH Tools & Auto Mobile:+917838290356 [Neeraj.n.bhatnagar@ericsson.com](mailto:Neeraj.n.bhatnagar@ericsson.com)

Ericsson Knowledge Boulevard 201309,Noida,Uttar Pradesh India Ericsson.com

# **Acknowledgement**

<span id="page-4-0"></span>I would like to express our special thanks of gratitude to my mentor **Mr. Dinesh Kumar** who gave us the golden opportunity to do this project on the topic **AUTOMATION ROOT CAUSE ANALYSIS IN TELECOM**, which also helped us in doing a lot of Research and we came to know about so many new things.

I am really thankful to him.

Secondly, we would also like to thank Lab assistants who helped us a lot in finalizing this project within the limited time frame.

SAMYAK JAIN (161095)

# **LIST OF FIGURES**

<span id="page-5-0"></span>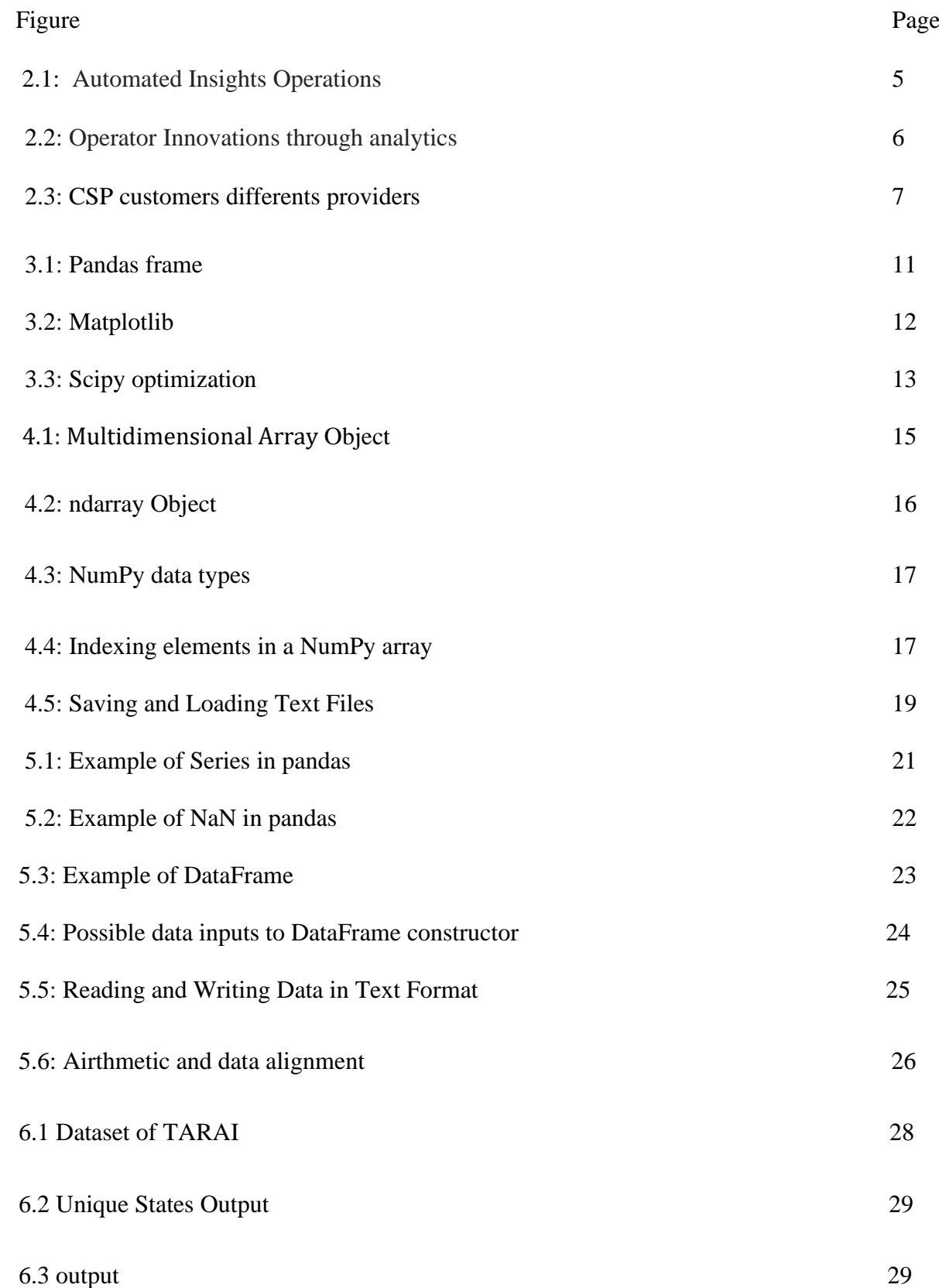

<span id="page-6-0"></span>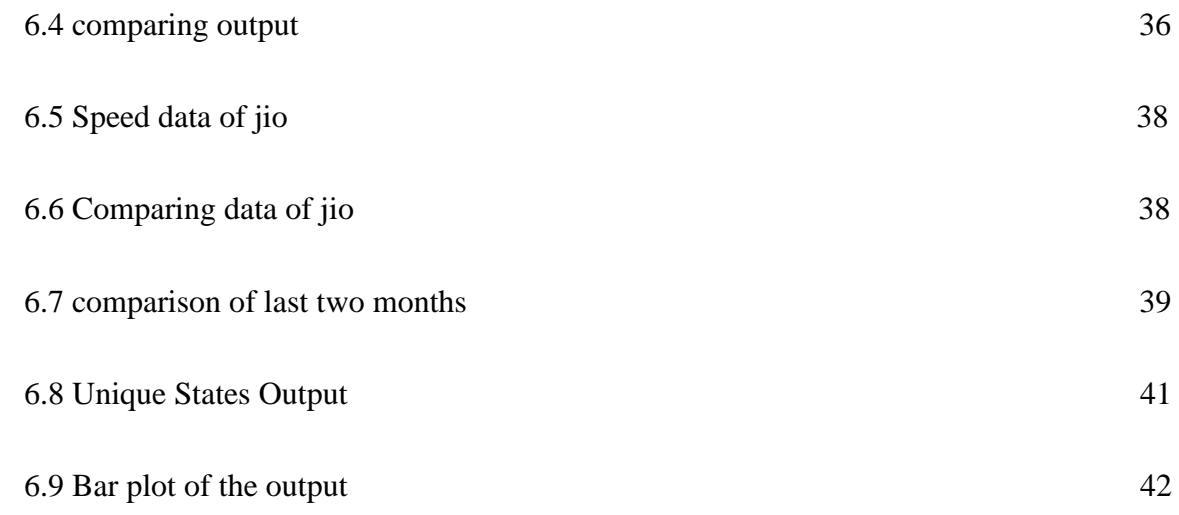

## **ABSTRACT**

My five month internship project, AUTOMATION ROUTH CAUSE ANALYSIS IN TELECOM, was with Ericsson, Noida Office starting from the February 2020.The report is prepared to cover the basic details of the problems and the solutions employed. project's main objective was to automate telecommunications networks analyze a way of providing referred automation for root cause analysis in networks The client's key challenge was monitoring the data output, taking into consideration all the challenges that data representatives are facing, designing methods for sorting data through their opportunities and compensations. The approach is better described in the next pages, but the reward program usually relies on the company they advertise the region.

This main goal of project was automation in telecom networks and the analysis, to figure out a way to provide preferable automation for the root cause analysis in networks. The main aim of the project was to find a way to handle ok for at of the daily outcome of the OSs dump and manage it accordingly so that it can be further died in the correct format The major problem faced in this project is the large amount of data that came every hour of the day and developing methodology to automation root cause analysis in networks. The method is elaborated details properly in upcoming chapters but in general, before going through the analysis part we should know about the networks their components and in which way they work.

# **CHAPTER 1**

# **INTRODUCTION**

#### **1.1 General Introduction**

Data analysis is defined as a method for processing, converting and analyzing data to find useful business decision-making

insights Data Analysis seeks to gather important data details and render the judgment based on the data analysis.

In our daily lives, whenever we make any choice, it is by making that particular decision that we think about what happened last time, or what will happen. It is nothing but an understanding of our past or potential and dependent decisions. Of that we gather images of our lives, or dreams of our future. So this is a mere interpretation of the results.

If we make some choice in our personal lives, it is by making the specific decision the we worry of what occurred last time, or what will happen. is nothing but an interpretation of our history or future and choices that are centered on it. We collect memories of our past or dreams of our future for that. So that is nothing but data analysis.

### **1.2 Organization**

Ericsson Company, with headquarters in Stockholm, Sweden, is a leading international telecommunication and networking equipment company. It was established by the Lars Magnus Ericsson in 1876. The business is a pioneer in providing ICT solutions worldwide. This offers the mobility, internet, and other cloud computing services. Ericsson is an organization with over 39,000 patents. It has a strong grip on mobile communications technology patents. Their portfolio of patents covers 2 G, 3 G and 4 G innovations. More than 40 percent of telephone calls are made through their networks, and more than 2 billion people worldwide use their network. The corporation has clients in more than 180 countries offering infrastructure such as online computing and internet. Ericsson offers end to end software for all telecom networking markets and has four main lines of industry. Such categories are modems for the Business Unit Networks, Corporate Operations Business Unit, Support Systems Business Unit and the Business Unit.

## **1.3 Motivation**

Based on the fundamental vision of our creator to make contact accessible to everyone, we became the guiding force behind some of the most effective inventions known to mankind Our sector is one of the few that reaches that all, anywhere on a regular basis, and by 2020 global broadband networks would reach 90 per cent of the world population We love over 51.000 patents awarded which have changed lives, businesses and culture network would reach 90 per cent of the case will The sector is one of the low that affects nearly everyone, anywhere on a r regular basis, and by 2020, national broadband world's population. We have over 51,000 awarded patents that have changed lives, businesses and the whole of society Along with perspectives into how they cau address customer challenges and reallife is inventions enable positive societal impact. We empower an economic system sues, our of players to evolve on a costellective basis by designing and providing new connection ity technologies which are simple to implement, use and seale. Such technologies cntalyzo new opportunities for citizens and enterprises to interact and succeed. We mspire our customers to bind citizens and reinvent economies, solve some of our times most urgent issues, such as climate change, and build a more prosperous environment in this way

#### **1.4 Objective**

The project's key objective was to find a way to tackle the regular result of the dumping of OSs and treat it correctly so that it would perish in the right fashion anymore. Network architecture involves This main project was automation focus region in telecom networks and study to find a way to automate the root cause research desired in networks. The designs for how the network functions from the front office to the back office where the whole deployment and review component was planned and tested with the aid of the respective operating units Leads of other vendors.

## **1.5 Target Specification**

IC study is used to assess the success of a commodity when opposed to the competition Identify the rise or drop in revenue from previous month or quarter revenues Often study is also used to define the targets of the sales manager for the month to come Sales records at the District level is revenues at the provincial level We also cover revenues at the city area and nation state Territorial Level revenue records are used to measure territorial revenue reps payouts territorial level sales managers, district sales manager. state sales managers, and national sales manager. IC report is used for product analysis of how a performs in comparison with the market To identify the increase or decrease in sales as compared to sales in the previous month quarter. Also IC report is also used to identify the sales representative's goals for the coming month

# **Chapter 2**

# **BACKGROUND THEORY**

### <span id="page-11-0"></span>**2.1 Introduction**

It's all about user engagement with 5 G and it's enablement. Building on consumer standards from day one is key. An rise in traffic in the network is also anticipated for 5G, as the current approach to traffic processing becomes unsustainable. Software probes are built in with Ericsson's dual mode 5 G Core, securing the output and ensuring optimum performance.

Our Preintegrated Ericsson Expert Analytics derives customercentered information from this content and actionable info, along with SWprobes and 5 G heart. This will preserve the 5G experience. Ericsson Expert Analytics correlates data across network domains and allows for the capture in real time of relevant experience insights into each user session. But how do we work with telco data analytics, and how do Automated Insights Operations capture that data to leverage customer experience.

Take a peek at our new Expert Analytics platform to find out how we utilize Machine Learning frameworks to check for and fix network irregularities in order to maintain the consumer experience optimum

## **2.2 The value of telecom data analytics**

.

Using this multivendor, crossdomain big data analytics application designed for telecom t o take fast action from realtime consumer interaction and behaviour analytics. Gain into consumer interaction and actions that can improve decision making around the company.

It's all about user engagement with 5 G and it'ssenablement. Building on consumer standards from day one is key. An rise in traffic in the network is also anticipated for 5G, as the current approach to traffic processing becomes unsustainable. Software probes are builtin with Ericsson's dual mode 5 G Core, securing the output and ensuring optimum performance.

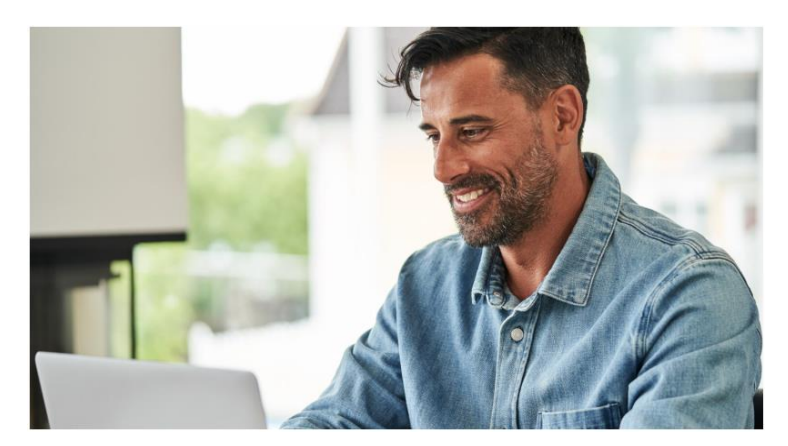

**Figure 2.1**: Automated Insights Operations

# **2.3 Get big data, perspectives out of the laboratory and into the routine operations**

Ericsson Expert Analytics is an important data mining toolkit which helps operators collect data Not only data but also particular customer insights to help drive growth driving services. This approach provides telecom provider and observations into behavior. Ericsson Expert Analytics is an important data mining toolkit which helps operators collect data Not only data but also particular customer insights to help drive growth driving services. This approach provides telecom provider and observations into behavior.

### **Use Cases** -

Using Cases. Let the produced use cases break down data silos and leverage crossdomain, end-to - end data sources from network nodes or systems of any vendor.

A strong SDK and APIs provide a versatile framework for promoting and using modern, custom applications

#### **Realtime connection similar to network-**

Get actionable perspectives through our real time, close network analysis, together with our special, validated and proprietary algorithms, data models and market rules regarding consumer problems, root causes and next appropriate steps.

#### **Business Standard Patented Index (SLI)-**

Test subjective consumer loyalty, and forecast increasing customer's Net Promotor Score (NPS).

#### **Future traffic analysis-**

Get proactives assurence for encrypt traffics that will be other-wise be difficult to understands.

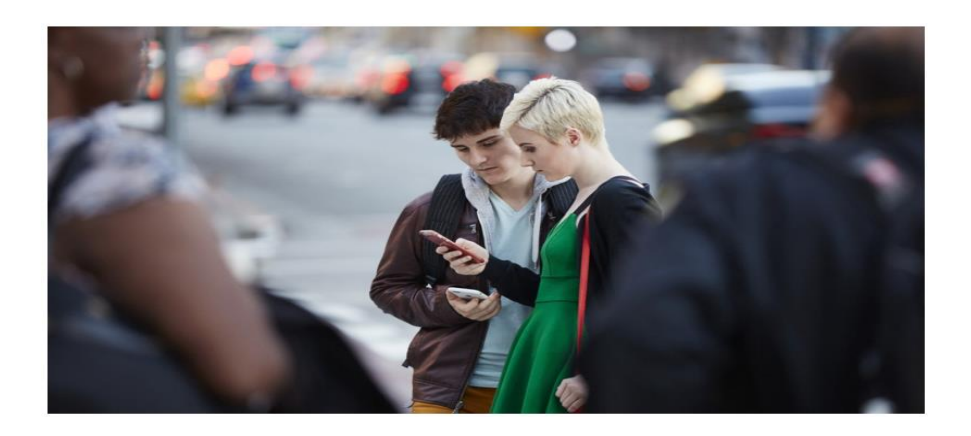

Figure 2.2: Operator Innovations through analytics

#### **2.4 Company processes to maximize interaction**

For quicker success in their consumer service initiatives, CSPs will adopt DevOps and agile delivery principles as shown by the DNA – Ericsson partnership. The dedication of DNA and Ericsson centered on pushing continuous improvement through Ericsson 's Technology Growth and Modernisation ADM.

The ADM arrangement involves delivering new updates of the solution within shorter times, in this case every nine weeks, and thereby laid the groundwork for the CEM solution to be continually evolving. ADM embraces the DevOps concepts of agile growth, rapid delivery, meaning that the CSP constantly assesses how an operational system meets consumer experience that the CSP assesses on a regular basis how an existing solution satisfies customer experience demands. Through embracing this agile method of growth, DNA and Ericsson have ensured that the DNA CEM approach remains important to achieving the operator's goal of delivering knowledge to customer care employees to improve consumer interaction

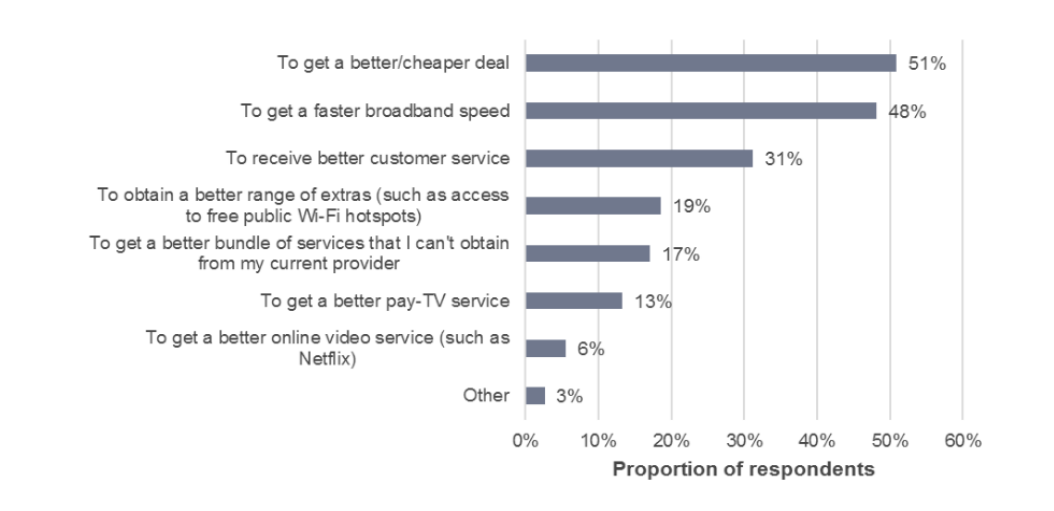

.

**Figure 2.3**: Company processes to maximize interaction

Employee retention contributions of the customer service plan of a CSP can not be overemphasised. Employees' sense of satisfaction from their work would be apparent in the way they respond to employers, and CSPs ought to consider their employees ' needs. CSPs may lead to workplace security by engaging workers involved in choices regarding the work that they perform. Consult with the staff before engaging in resources to define the main specifications of the product that is to be implemented. Making use of their experience of market processes to maximize value for the customers. Frequent meetings with delivery teams and product creation teams can help speed up the production of solutions

R&D departments for product lines that are part of the deployment teams need to keep a record of all problems that arise when deploying solutions to customer environments. These documents will feed into the plan for the solution being built as well as other specifications coming from customers.

# **Chapter 3**

# **DATA SCIENCE WITH PYTHON**

#### **3.1 Python**

Python talk is easy to keep up with. During its first appearance in 1991, Python has become one of the most popular concise, programming languages along with Perl, Ruby and others. Python and Ruby have become increasingly important in recent years to design websites with their rich web frameworks, such as Rails (Rocket) and Django (Python). Such languages are often called scripting languages, when they're used to write quick-and-dirty small programs or scripts. I don't like the appearance "scripting language" because it's got. A connotation they can't use to create mission-critical software.

## **3.2 Why Python?**

The simplicity of incorporation of  $C$ ,  $C_{++}$ , and FORTRAN code is part of Python 's popularity as a science programming framework. Many computing environment same or similars collection of legacy FORTRAN and C library for linear alzebric efficiency, optimizations, integrated, quick four transformed, and other algorithm like this.

This copy tale happened to other businesses and national laboratories who used Python to tie old applications worth 30 years together. Collectively, 30 years in obsolete software. Most systems consist of tiny pieces of code where much of the times is invested, with vast quantities of "glue code" not operating regularly.

The execution period of the glue code is, in many instances, insignificant; work is more fruitfully spent in minimizing the procedural bottlenecks, often by transferring the application to a language of low levels like C. These languages are also referred to as scripting languages, because they can be used to create small programs quick-and-dirty.

#### **3.3 Python Libraries Key**

I provide the following summary of growing repository for those who are less

acquainted with the theoretical Python environment and the modules being used in the novel.

### **3.3.1 NumPy**

NumPy is the basic program for mathematical programming inPython, short for Numerical Python. Most of this booked will be Num-Py focused or library designed on top of Num-Py.

It includes, inter alia:

- A simple and effective nd-array of multidimensional artifacts
- Element-wise computation functions for arrays or logical operations within arrays;
- Software to read and write datas set to disk collection
- Linear alzebra operation, Fouriers transformation the creation of random numbers

• Resources merging C++, C, and Runy programming into Pythons In addition to the fast array processing features that NumPy brings to Python, one of its main data analyze functions is as the main repository for datas to be transferred in middle algorithm.

NumPy arrays are a lot more powerful means of processing and managing data with numerical ata than other built-in data structures in Python. Likewise, libraries written in a lower- level language like C or Fortran can work on the data stored in a NumPy list without copying any data.

### **3.3.2 Panda**

Panda offers rich datas structure and functional built for render it simple, articulate to ope rate with organized datafast. As you'll see, it's one of the key ingredients that allows Pyth on to be a efficient, successful platform for data analysis. Throughout this text, the primar y entity throughout pandas is the DataFrame, a two-dimensional tabular, columnoriented data structure for both rows.

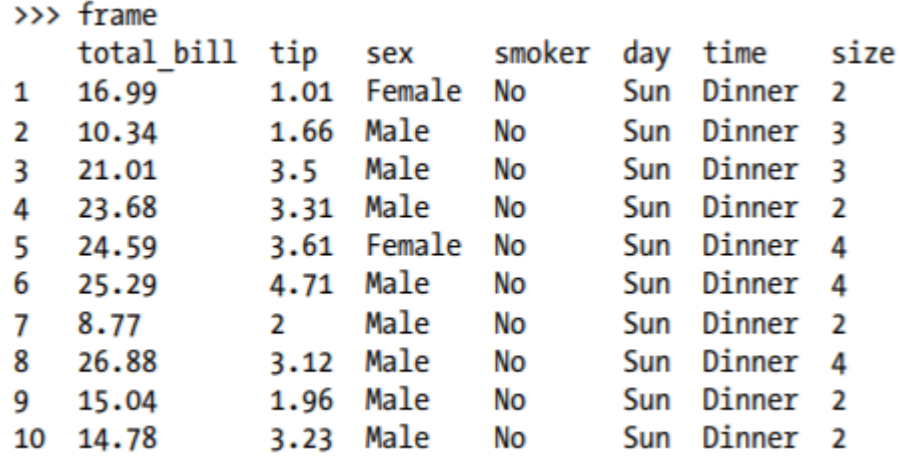

#### **Figure 3.1**: Pandas frame

pandas combines the high performance array-computing features of NumPy with the flexible data manipulation capabilities of spreadsheets and relational databases (such as SQL). It provides sophisticated indexing functionality to make it easy to reshape, slice and dice, perform aggregations, and select subsets of data. pandas is the primary tool that we will use in this book.

For financial users, pandas features rich, high-performance time series functionality and tools well-suited for working with financial data. In fact, I initially designed pandas as an ideal tool for financial data analysis applications. For users of the R language for statistical computing, the DataFrame name will be familiar, as the object was named after the similar R data. frame object. They are not the same, however; the functionality provided by data. frame in R is essentially a strict subset of that provided by the pandas DataFrame. While this is a book about Python, I will occasionally draw comparisons with R as it is one of the most widely-used open source data analysis environments and will be familiar to many readers.

I can make parallels with R periodically because it is second of the most commonly adopte d open source datas review platforms and should be common to many users. This name of t he pandas itself derives from panelized datas, an econometric word for dimensional hierarc hical data sets, and Python datas.

## **3.3.3 Matplotlib**

I needed to have the option to do these things in a single spot, ideally in a language well suited to broadly useful programming advancement. Python was a decent applicant language for this,

however around then there was not an incorporated arrangement of information structures and apparatuses giving this usefulness. In the course of the most recent four years, pandas has developed into a very enormous library equipped for illuminating an a lot more extensive arrangement of information dealing with issues than I at any point foreseen, however it has extended in its degree without bargaining the straightforwardness and convenience that I wanted from the earliest starting point. I trust that in the wake of perusing this book, you will see it as the same amount of an essential instrument as does. All through remainder of the book, I utilize the accompanying imports shows for panda.

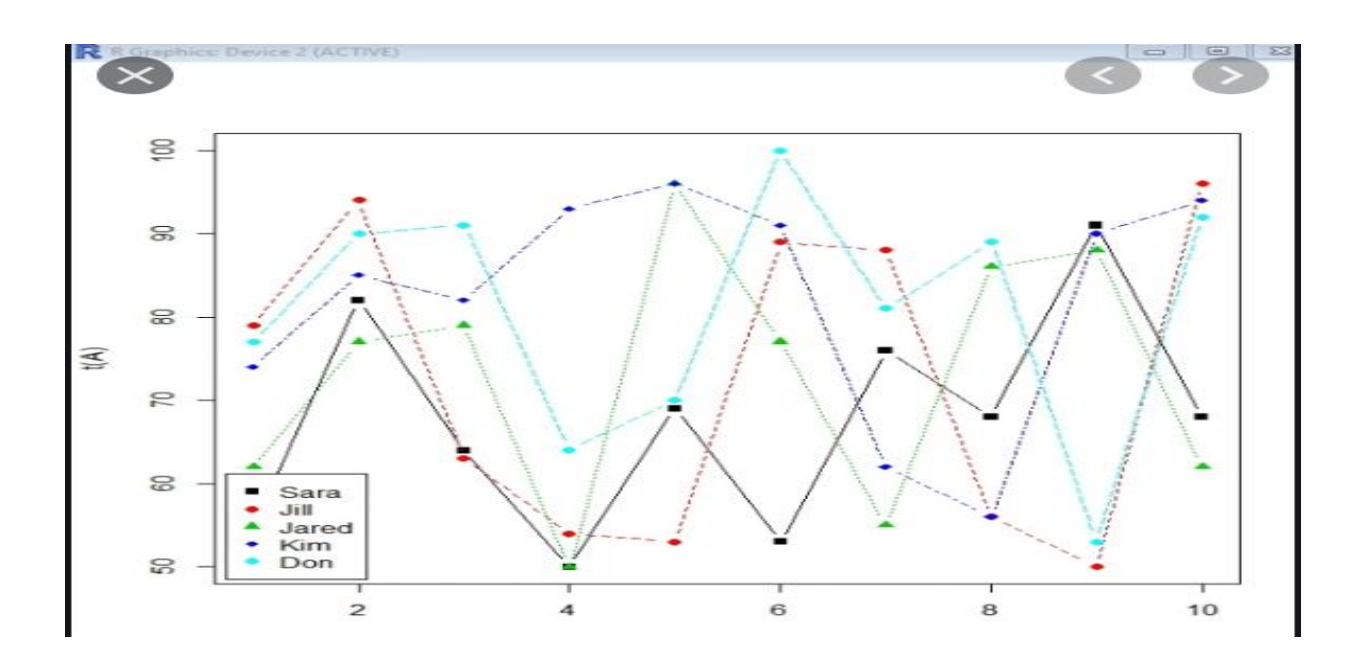

**Figure 3.2**: Matplotlib

# **3.3.4 SciPy**

SciPy is a series of packages in scientific computing which tackle a number of different standard problem areas. Here's a sampled of the included packaged:

• Scipy-integrate: routines for digital integrated and differentials equation solvers

• scipys.inalg: linear routines of algebra and matrixiez decomposition that extend beyonds these provided in numpy-linalg.

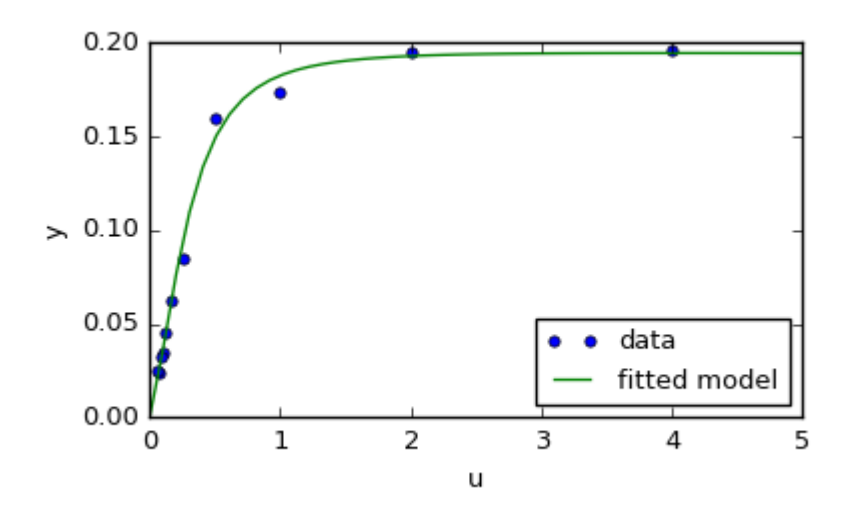

**Figure 3.2**: Scipy optimization

- Scipy-optimized: root seekingalgorithms feature optimizers (minimizers)
- Scipy-signal: Software for signals processings
- Scipy-sparse: sparse matrix and sparsed vector solver method
- Scipyspecial: SPECFUN wrapped, a Fortrans library that implements several popular mathematical function, such like gammas functions
- scipy-stats: regular continue and discretes distributed of probability (densitys function,

# **Chapter 4**

# **NumPy Basics**

#### **4.1 NumPy**

NumPy, short for Numerical Python, is the main package required for superior logical an alyzes and information work. It is the framework under which nearly all of the higherleve l devices in this volume are mounted. Here's a preview of what it offers you:

• n-darray, a quick and space-proficient multi-dimensional cluster giving vector number juggling activities modern telecom capacities

• Standards scientific capacities of quick procedure on whole varieties of information without composing circles

• Tools for perusing/composing cluster information to circle and working with memorymapped documents

• Linear variable based math, arbitrary number age, and Fourier change abilities Fortran

## **4.2 The NumPy ndarray: A Multidimensional Array Object**

One of the key highlights of NumPy is its N-dimensional cluster object, or ndarray, which is a quick, adaptable holder for enormous informational collections in Python. Clusters empower you to perform numerical procedure on entire squares of information utilizing comparable linguistic structure to the proportionate tasks between scalar components..

Since NumPy is centered around numerical registering, the information type, if not indicated, will by and large be float64 (gliding point). Since NumPy is centered around numerical figuring, the information type, if not indicated, will by and large be float64 .

```
In [8]: data
Out[8]:array([[ 0.9526, -0.246, -0.8856],
      [0.5639, 0.2379, 0.9104]]In [9]: data * 10
                                       In [10]: data + data
Out[9]:Out[10]:array([[ 9.5256, -2.4601, -8.8565],
                                       array([[ 1.9051, -0.492, -1.7713],
      [5.6385, 2.3794, 9.104][1.1277, 0.4759, 1.8208]
```
#### **Figure 4.1**: Multidimensional Array Object

Anndarray is a nonexclusive multidimensional compartment for homogeneous information; that is, the entirety of the components must be a similar kind. Each exhibit has a figure, a tuple demonstrating the of each measurement, and d-type, an item portraying information sort of the clusters.

#### **4.3 Creating ndarrays**

The most straightforward approach to make a cluster is to utilize the exhibit work. This acknowledges any arrangement like item (counting different clusters) and creates another NumPy exhibit containing the passed information. For instance, a rundown is a decent contender for change:

In [15]: data1 = [43.5, 8, 1, 5] In [14]:  $\arctan 1 = np.\arctan 1$  In [15]:

arr1 Out[17]: array([ 2. , 4.5, 6. , 10. , 12. ])

Settled groupings, similar to a rundown of equivalent length records, will be changed over into a multidimensional exhibit:

In [17]: data $2 = [[11, 12, 13, 14], [15, 16, 17, 18]]$  In [19]: arr- $2 = np$ -array(data2) In

[19]: arr2 Out[14]: array( $[[4, 7, 8, 9], [3, 2, 1, 0]])$ 

In [19]: arr2.ndim Out[18]: 2 In [20]: arr2.-shape Out[20]:

(3, 4) Unless expressly indicated (more on this later), np.array attempts to surmise a decent information of for the exhibit that its makes.

This information types put away an extraordinary d-type object; for instance, in the over one models we have: In [22]: arr1.dtype Out[23]: dtype('float63')

Notwithstanding np.array, there are various different capacities for making new clusters. As models, zero and one make varieties of 0s or 1s, individually, with a given lengths or shapes. void makes a cluster without introducing its qualities to a specific worth.

## **4.4 Datas Type for n-darrays**

This information typesand d-type is an uncommon item contain the datas the n-darray need decipher a piece of memories as a specific sort information

In  $[27]$ : arr1 = np.array( $[1, 2, 3]$ , dtype=np.float64) In  $[28]$ : arr2 = np.array( $[1, 2, 3]$ , dtype=np.int32) In [29]: arr1.dtype In [30]: arr2.dtype 

#### **Figure 4.2**:nd-array Object

Dtypes are a piece of what make NumPy so ground-breaking and adaptable. As a rule they map straightforwardly onto a fundamental machine portrayal, which makes it simple to peruse and compose paired surges of information to circle and furthermore to interface with codes write in a lower-level languages like  $C_{++}$  or Fortren. The numericals d-types are named a similar way: a sort name, similar to coast or int, trailed by a number demonstrating the quantity of bits per component. A standards twofold exactness drifting points esteem (what utilized in engine in Python's buoy object) takes up 18 bytes or 4 bits.

About retaining the NumPy dtypes, particularly in case you're another client. It's regularly just important to think about the general sort of information you're managing, in the case of coasting point, complex, whole number, boolean, string, or general Python object.

| <b>Type</b>       | <b>Type Code</b> | <b>Description</b>                                                                            |
|-------------------|------------------|-----------------------------------------------------------------------------------------------|
| int8, uint8       | i1, u1           | Signed and unsigned 8-bit (1 byte) integer types                                              |
| int16, uint16     | i2, u2           | Signed and unsigned 16-bit integer types                                                      |
| int32, uint32     | i4, u4           | Signed and unsigned 32-bit integer types                                                      |
| int64, uint64     | i8, u8           | Signed and unsigned 32-bit integer types                                                      |
| float16           | f <sub>2</sub>   | Half-precision floating point                                                                 |
| float32           | f4 or $f$        | Standard single-precision floating point. Compatible with C float                             |
| float64, float128 | f8 or d          | Standard double-precision floating point. Compatible with C double<br>and Python float object |

**Figure 4.3**: NumPy data types

## **4.5 Basics of Slicing and Indexing**

Num-Py cluster ordering is a good subject, as theres are numerous way you might need choose a subject of your information or individuals components. Two-dimensionals clusters arex basic; and a superficial level they acts correspondingly to Pythons records.

On the off chance that you are new to NumPy, you may be astonished by this, particularly in the event that they have utilized other exhibit programming dialects which duplicate information all the more energetically. As NumPy has been structured in view of huge information use cases, you could envision execution and memory issues if NumPy demanded replicating information left and right.

|        |             | axis 1                  |      |      |  |
|--------|-------------|-------------------------|------|------|--|
|        |             | 0                       | 1    | 2    |  |
| axis 0 | 0           | $\mathbf{0},\mathbf{0}$ | 0, 1 | 0, 2 |  |
|        | 1           | $1,0$                   | 1, 1 | 1, 2 |  |
|        | $\mathbf 2$ | $2,0$                   | 2,1  | 2, 2 |  |

**Figure 4.4**: Indexing element a Num-Py arrays

# **4.6 File Input and Output with Arrays**

NumPy can spare and burden information to and from plate either in content or paired organization. In later parts you will find out about instruments in pandas for adding plain information to memory.

## **4.7 Storings Array on Disk in Uninary Formats**

Np-save and np-load are the two work capacities for effectively sparing and stacking cluster information in plate. Clusters ares spared as a matter of course in an uncompressed crude parallel organization with record expansion .n-py.

In [183]:  $arr = np.arange(10)$ 

In [184]: np.save('some\_array', arr)

You spare different exhibits in a zip document utilizing np.savez and passing the clusters as catchphrase contentions:

In [186]: np.savez('array\_archive.npz', a=arr, b=arr)

When stacking a .npz record, you get back a dict-like item which stacks the individual exhibits apathetically:

In  $[187]$ : curve = np.load('array\_archive.npz')

In [188]: arch['b'] Out[188]: array([0, 1, 2, 3, 4, 5, 6, 7, 8, 9])

## **4.8 Loadings and Savings Text Docs**

Stacking content for records in a genuinely standards errand. The scene of record perusing are composing capacities in P-ython can a somewhat befuddling for a newcomer, so I will concentrate for the most part on the read-csv and read-tables capacities in panda. Its will on occasion be helpful to stack information into vanilla NumPy exhibits utilizing np.-loadtxt or the more particular np.-genfromtxt. These capacities has numerous alternatives permitting you to determine distinctive delimitars, convertar works of specific segments, skipping columnss, and different thing. Takes a straightforward instance of a comma-isolated record (csv) .

```
In [191]: !cat array ex.txt
0.580052,0.186730,1.040717,1.134411
0.194163, -0.636917, -0.938659, 0.124094
-0.126410, 0.268607, -0.695724, 0.047428-1.484413, 0.004176, -0.744203, 0.0054872.302869, 0.200131, 1.670238, -1.881090
-0.193230,1.047233,0.482803,0.960334
```
This can be loaded into a 2D array like so:

```
In [192]: arr = np.loadtxt('array ex.txt', delimiter=',')In [193]: arr
Out[193]:array([[ 0.5801, 0.1867, 1.0407, 1.1344],
      [0.1942, -0.6369, -0.9387, 0.1241],[-0.1264, 0.2686, -0.6957, 0.0474],[-1.4844, 0.0042, -0.7442, 0.0055],[2.3029, 0.2001, 1.6702, -1.8811],[-0.1932, 1.0472, 0.4828, 0.9603]]
```
 **Figure 4.5**:Saving and Loading Text Files

np.-savetxt plays out the opposite activity: composing a cluster to a delimited book document. genfromtxt is comparable toloadtxt however is designed for organized clusters and missing information taking care of; see Chapter 5 for additional on organized exhibits. Stacking content for records in a genuinely standards errand. The scene of record perusing are composing capacities in P-ython can a somewhat befuddling for a newcomer, so I will concentrate for the most part on the read-csv and read-tables capacities in panda. Its will on occasion be helpful to stack information into vanilla NumPy exhibits utilizing np.-loadtxt or the more particular np.-genfromtxt. These capacities has numerous alternatives permitting you to determine distinctive delimitars, convertar works of specific segments, skipping columnss, and different thing. Takes a straightforward instance of a comma-isolated record.

# **Chapter 5**

# **Gettings Started with panda**

## **5.1 Pandas**

Pandas shalll be the essential libraries of enthusiasm all through a significant part for the remainder of the data. It contains elevated levels information structured and control apparatuses intended to making information investigation quick ands simple in P-ython. panda is based on Num-Py and makes it simple to use in NumPy-driven application. As an touch of foundation, I began buildings panda in mid 2009 during my residency at AQRs, a quantitatives speculation the board firms. At that point, I had an unmistakable arrangement of prerequisites that was not very much tended to by any single instruments avail to me:

• Data structure of marked tomahawk ssupportting programmes or express information sarrangementals. This forestalls normal blunders coming about because of skewed information and working with in an unexpected way recorded information originating from various sources.

• Integrated time arrangement usefulness.

• similar information structured handles both times arrangement information and non\_time arrangement information.

• Arithmetic tasks and decreases (like adding over a hub) would pass on the metadata (pivot marks).

• Flexibles treatment of missed information.

• Mergesor others social activities founds in well known database databass (SQLbaseds, for instance)

I needed to have the option to do these things in a single spot, ideally in a language wellsuited to broadly useful programming advancement. Python was a decent applicant language for this,

however around then there was not an incorporated arrangement of information structures and apparatuses giving this usefulness. In the course of the most recent four years, pandas has developed into a very enormous library equipped for illuminating an a lot more extensive arrangement of information dealing with issues than I at any point foreseen, however it has extended in its degree without bargaining the straightforwardness and convenience that I wanted from the earliest starting point. I trust that in the wake of perusing this book, you will see it as the same amount of an essential instrument as does. All through remainder of the book, I utilize the accompanying imports shows for panda.

## **5.2 Introductions to panda Data Structure**

To begin with panda, you should get settled with its two work-horse information structured: Series and Data-Frame. While these are nots an all inclusive answer for each issue, they give a strong, simple to-utilize reason of most application based.

#### **5.3 Series**

A Series is a one-dimensional array-like object containing an array of data (of any NumPy data type) and an associated array of data labels, called its index. The simplest Series is formed from only an array of data:

```
In [4]: obj = Series([4, 7, -5, 3])
In [5]: obj
Out[5]:
0
        4
\mathbf{1}\overline{7}2
      -5
3
       \overline{\mathbf{3}}
```
**Figure 5.1**: Example of Series in pandas

I needed to have the option to do these things in a single spot, ideally in a language well suited to broadly useful programming advancement. Python was a decent applicant language for this,

however around then there was not an incorporated arrangement of information structures and apparatuses giving this usefulness. In the course of the most recent four years, pandas has developed into a very enormous library equipped for illuminating an a lot more extensive arrangement of information dealing with issues than I at any point foreseen, however it has extended in its degree without bargaining the straightforwardness and convenience that I wanted from the earliest starting point. I trust that in the wake of perusing this book, you will see it as the same amount of an essential instrument as does. All through remainder of the book, I utilize the accompanying imports shows for panda. I needed to have the option to do these things in a single spot, ideally in a language well suited to broadly useful programming advancement. Python was a decent applicant language for this,

however around then there was not an incorporated arrangement of information structures and apparatuses giving this usefulness. In the course of the most recent four years, pandas has developed into a very enormous library equipped for illuminating an a lot more extensive arrangement of information dealing with issues than I at any point foreseen, however it has extended in its degree without bargaining the straight forwardness .

I could well walk you through the core concepts of interacting with this section The data contain the data structure or Series. The next chapters will delve deeper Use of pandas to analyze and retrieve data. This book is not meant for the To serve as exhaustive pandas library documentation. I could well walk you through the core concepts of interacting with this section The data contain the data structure or Series. The next chapters will delve deeper Use of pandas to analyze and retrieve data. This book is not meant for the To serve as exhaustive pandas library documentation.

```
In [79]: obj = Series([4.5, 7.2, -5.3, 3.6], index=['d', 'b', 'a', 'c'])In [80]: objOut[80]:d
     4.57.2b
\mathbf{a}-5.33.6\epsilon
```
**Figure 5.2**: Example of NaN in pandas

Features of data alignment are dealt with as a separate topic. Both the Series object itself and its index have a name attribute that integrates with other key pandas functionality are as. The interactively displayed series string plaintiff filed the left index and the right valu es.

## **5.4DataFrame**

A DataFrame describes a tabular, spread sheet like data structure that includes an organized column array, each of which might be a different form of value (numeric, list, boolean, etc.). The DataFrame contains both a row and an array of rows; it can be called a Sequence dictum (one with those sharing the same table). Compared to certain such frameworks as DataFrame you might have seen before (including R).

The data is stored under the hood as one or more twodimensional blocks, instead of a list, dict, or some other collection of onedimensional arrays. The precise information regardin g the internals of DataFrame are way beyond the reach of this text.

The length of the value must match the length of the DataFrame when assigning lists or a rrays to a column. Instead, if you assign a Series, it will be exactly conformed to the inde x of the DataFrame, inserting missing values into any holes. When indexing a DataFrame the column returned is

a view of the underlying data, not a duplicate. All in-place modifications to the Series is also in the DataFrame.

DataFrame contains both a row and an array of rows; it can be called a Sequence dictum ( one with those sharing the same table).

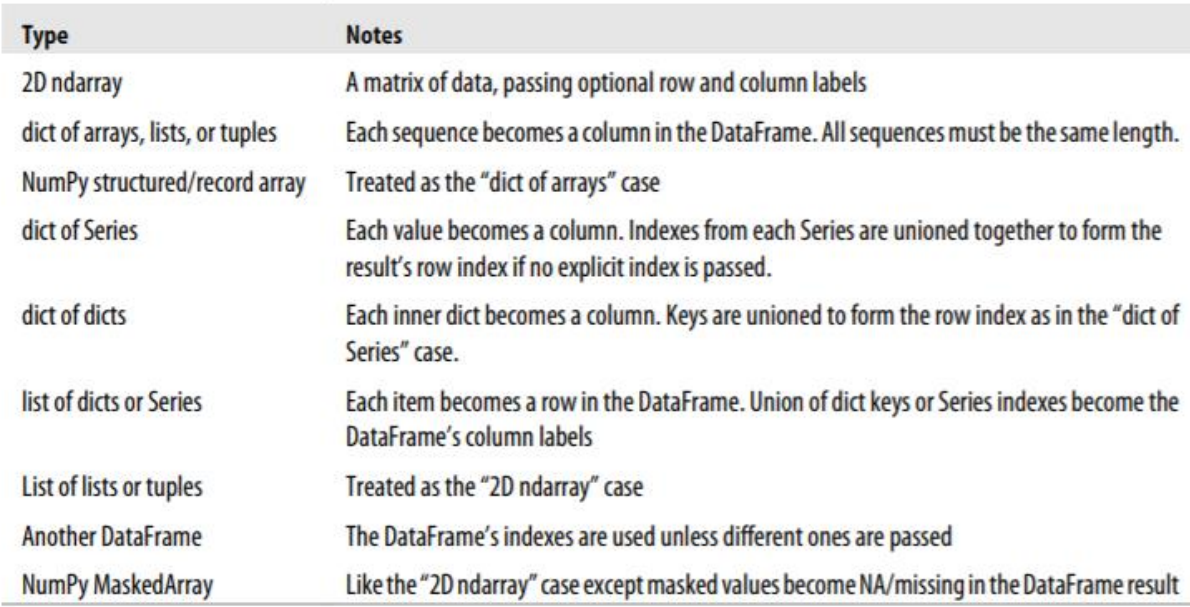

 **Figure 5.4**:Possible data inputs to DataFrame constructor

I'll walk you through the fundamental mechanics of interacting with the data contained in a Series or DataFrame in this section. Next chapters will delve deeper into the topics of d ata analysis and manipulation using pandas. This book is not intended to provide the pand library with an extensive documentation; rather, I concentrate on the most relevant featur es, e esoteric) items you are investigating for yourself.

#### **5.5 Reading and Writing Data in Text Format**

Because of its straightforward linguistic structure to associate with documents, natural inf ormation structures, and helpful highlights such as tuple pressing and unloading, Python has become a cherished language for content and record munging. Pandas includes differ ent capabilities to peruse even information as a DataFrame object.

I will give an outline of the mechanic of those capacities, which for intended to change over content information into a DataFrame. The choices for these capacities fall into a couple of classifications:

Ordering: can regard at least one segments as the returnes Data-Frame, and whether to get section names from the document, those client, and not in the least.

• Type deduction and information transformation: this incorporates the client characterized esteem changes and custom rundown of missing worth markers.

• Date-time parsings: incorporates consolidating ability, includings joining datesort times data spreads overs various sections intos an solitary segment on the outcome. • Iterating: support for repeating overd lumps for huge records.

• Un-clean information issue: skippings columns or a foot, remarks, or other minors thing likes numerics information with sthusands isolated by comma.

The parser capacities have numerous extra contentions to assist you with dealing with the wide assortment of special case document designs that happen (see Table 6-2). For instance, you can skirt the primary, third, and fourth lines of a record

```
In [86]: frame = DataFrame(np.arange(9).reshape((3, 3)), index=['a', 'c', 'd'],
                                  columns=['Ohio', 'Texas', 'California'])
   ....:
In [87]: frame
Out[87]:Ohio Texas California
       \mathbf 0\mathbf{1}\overline{2}a
       \overline{3}5
C
                4
                               \overline{\mathbf{g}}đ
       6
                \overline{7}In [88]: frame2 = frame.reindex([ 'a', 'b', 'c', 'd' ])
In [89]: frame2
Out[89]:
```
#### **Figure 5.5**: Reading and Writing Data in Text Format

Since there was one less section name than the quantity of information lines, read\_table deduces that the principal segment ought to be the DataFrame's file in this extraordinary case. The parser capacities have numerous extra contentions to assist you with dealing with the wide assortment of special case document designs that happen (see Table 6-2). For instance, you can skirt the primary, third, and fourth lines of a record.

## **5.6 Arithmetic and information arrangement**

One of the most significant pandas highlights is the conduct of number juggling between objects with various lists. While including objects, if any record sets are not the equivalent, the particular list in the outcome will be the association of the list sets. How about we take a gander at a straightforward model. While including objects, if any record sets are not the equivalent, the particular list in the outcome will be the association of the list sets. How about we take a gander at a straightforward model:

```
In [98]: data = DataFrame(np.arange(16).reshape((4, 4)),
                             index=['Ohio', 'Colorado', 'Utah', 'New York'],<br>columns=['one', 'two', 'three', 'four'])
   .....
   1111In [99]: data.drop(['Colorado', 'Ohio'])
Out[99]:one two three four
Utah
             8
                   9
                          10
                                 11
New York
            12
                  13
                          14
                                 15
In [100]: data.drop('two', axis=1)
                                             In [101]: data.drop(['two', 'four'], axis=1)
Out[100]:Out[101]:
           one three four
                                                         one three
Ohio
                                             Ohio
             0
                     2
                            3
                                                           0
                                                                   2
Colorado
             4
                     6
                            \overline{7}Colorado
                                                           4
                                                                   6
Utah
             8
                                             Utah
                                                           8
                                                                  10
                    10
                           11
New York
            12
                    14
                           15
                                             New York
                                                          12
                                                                  14
```
**Figure 5.4**:Airthmetic and data alignment

The inside information arrangement presents NA esteems in the records that don't cover.

Missing qualities engender in math calculations.

# **Chapter 6**

# **Data analysis in Telecom**

### **6.1Analyzing Mobile Data Speeds from TRAI with Pandas**

Python is a brilliant language for data processing, largely due to the wonderful Datacentric Pytho n software ecosystem. Pandas is one of those packages and makes it much easier to import and a nalyze the data analysis,

Let's use a real dataset from TRAI to analyze mobile dataspeeds and try to see the average speeds for a particular operator or state in that month. This will also show how easily Pandas could be used on any real world data to derive interesting results.

### **6.2AboutDataset**

Telecom Regulatory Authority of India (TRAI) releases a monthly dataset of the internet speeds it measures through the [MySpeed](https://play.google.com/store/apps/details?id=com.rma.myspeed&hl=en) (TRAI) app. This includes speed tests initiated by the user itself or periodic background tests done by the app. We will try to analyze this dataset and see the average speeds for a particular operator or state in that month.

Inspecting the raw structure of data:

- Go to TRAI [MySpeed](https://myspeed.trai.gov.in/) Portal and download the latest month's csy file under the Download section. You can also download the csv file used in this article: [sept18\\_publish.csv](https://myspeed.trai.gov.in/download/sept18_publish.csv) or [sept18\\_publish\\_drive.csv](https://drive.google.com/open?id=1cpoOQS5_2yH_RcRobFIhEAXzK_N0x3tG)
- Open this spreadsheet file.

**NOTE**: As the dataset is huge, the software may give you an warning that all rows could not be loaded. This is fine. Also if you are using Microsoft Excel, there might be a warning about opening of a SYLK file. This error could be ignored as it is a

common bug in Excel.

Now, let's take a look at the arrangement of the data-

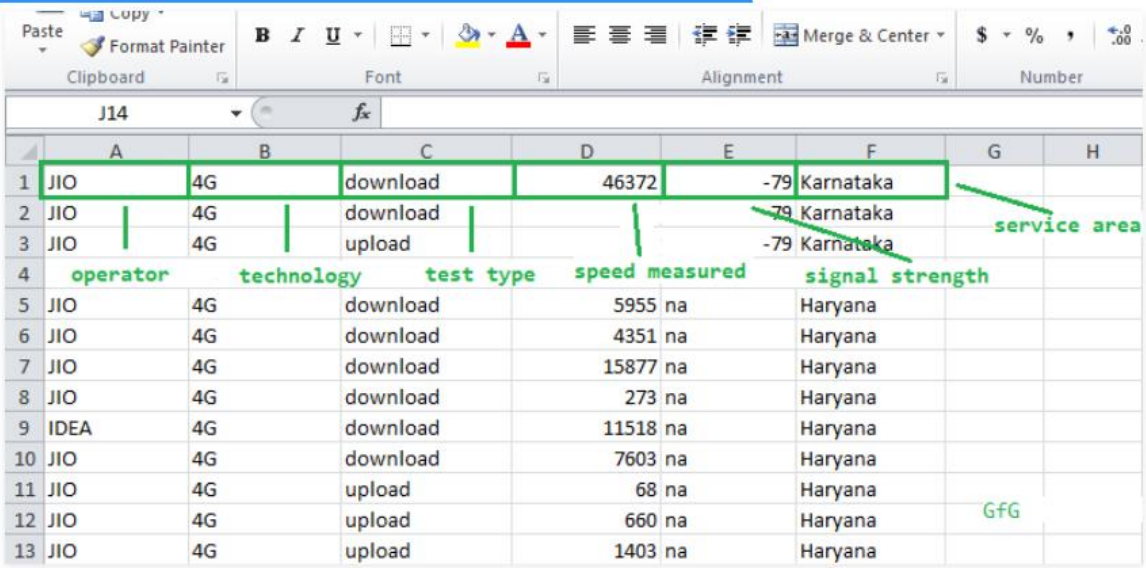

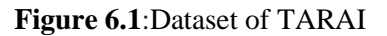

**NOTE:** The Signal Strength may have na (Not Available) values due to some devices unable to capture signal. We will ignore using this parameter in our calculations to make things simpler. However, it could be easily added as a condition while filtering.

# Download Speed: Overall

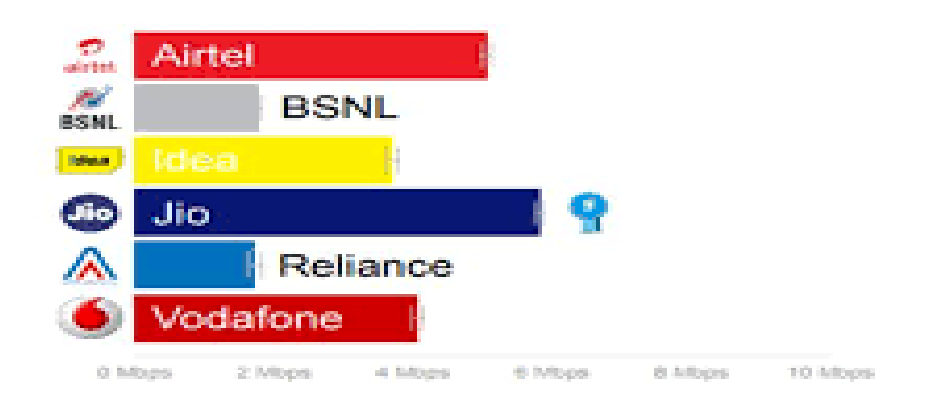

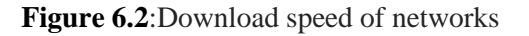

## **Essential packs-**

**Panda**-a popular toolkit for analyzing data. Very powerful at crunching large data sets.

**Num-py**-provides fast and efficient operations on homogeneous data arrays. with pandas and matplotlib, we'll use this.

**Matplotlib**-is a library for plotting. We'll use its bar plot feature to construct bar graphs

**Step #1:** Import the packages and define some constants.

//importpandas as pd

.

//importnum-py as np

//importmatplotlib.pyplot as plt

// we will defineS constants

// name of the csv dataset

//DATASET1\_FILENAME1 ='sept12\_publishS.csv'

//CONST1\_OPERATOR1 ='JIO1'

// define the state to be filtered upon.

//CONST1\_STATE1 ='Delhi1'

 $\frac{1}{4}$  define the technology to be filtered upon

//CONST1\_TECHNOLOGY1 ='3G'

**Step #2:** Define some lists that will store the final calculated results, so that it could be passed on to the bar plotting function easily. The state (or operator), download speed and upload speed will

be stored serially so that for an index, the state (or operator), it's corresponding download and upload speeds can be accessed.

For Example, final\_states[2], final\_download\_speeds[2] and final\_upload\_speeds[2] will give the corresponding values for the *3rd* state.

#### **# define lists**

```
//final1_download1_speeds2 =[]
//final1_upload1_speeds2 =[]
//final1_states1 =[]//final_operators2 = \lceil \rceil
```
**Step #3:** Import the file using Pandas read\_csv() function and store it in 'df'. This will create a DataFrame of the csv contents on which we will work on.

 $\frac{1}{d}$  =pd.read csv(DATASET1 FILENAME2)

// assign headers for each of the columns based on the data

// this allows us to access columns easily

//df.columns =['Service Provide1r', 'Technology2', 'Test Type3',

// 'Data Speed'1, 'Signal Strength2', 'State3']

**Step #4:** First lets find all the unique *states* and *operators* in this dataset and store them into corresponding states and operators list.

We will use the [unique\(\)](https://www.geeksforgeeks.org/python-pandas-series-unique/) method of the Pandas dataframe.

// find and display the unique states

//states1 =df1['State1'].unique()

//print('STATES1 Found1: ', states)

// find and display the unique operators

```
//operators1 =df['Service Provider1'].unique()
```

```
//print('OPERATORS Found1: ', operators2)
```
Output: STATES Found: ['Kerala' 'Rajasthan' 'Maharashtra' 'UP East' 'Karnataka' nan 'Madhya Pradesh' 'Kolkata' 'Bihar' 'Gujarat' 'UP West' 'Orissa' 'Tamil Nadu' 'Delhi' 'Assam' 'Andhra Pradesh' 'Haryana' 'Punjab' 'North East' 'Mumbai' 'Chennai' 'Himachal Pradesh' 'Jammu & Kashmir' 'West Bengal'] OPERATORS Found: ['IDEA' 'JIO' 'AIRTEL' 'VODAFONE' 'CELLONE']

**Figure 6.2**:Unique States Output

**Step #5:** Define the function fixed\_operator, which will keep the operator constant and iterate through all the available states for that operator. We can construct a similar function for a fixed state.

//filtered1 =df[(df['Service Provider1'] ==CONST1\_OPERATOR1)

 $\mathcal{U}$  & (df['Technology1'] ==CONST1\_TECHNOLOGY1)]

// iterate through each of the states

//forstate instates:

// create new dataframe1 which contains

// only the data1 of the current state

```
 //base =filtered[filtered['State'] ==state]
```
// filter only download speeds1 based on test type

//down =base[base['Test Type'] =='download']

 //filter only upload speeds1 based on test type  $\ell$ up =base[base['Test Type'] =='upload']

// calculate mean of speeds1 in Data Speed

// column using the Pandas.mean2() method

//avg\_down =down['Data Speed2'].mean()

// calculate mean1 of speeds

//in Data Speed2 column

//avg\_up =up['Data Speed2'].mean()

// discard values if mean is not a number(nan)

// and append1 only the valid ones

 $// if (pd.isnull (avg_down2) \, or pd.isnull (avg_up))$ :

// down,  $up = 0, 0$ 

//else:

// final\_states.append2(state)

//final\_download1\_speeds.append(avg\_down)

//final\_upload\_speeds2.append(avg\_up)

//# print output1upto 2 decimal places

// print(str(state) +' -- Avg. Download: '+

//  $str('\% .2f'\%avg_down) +$ 

// Avg. Upload: '+str('%.2f'%avg\_up))

//else:

//final\_states.2append(state)

 //final\_download1\_speeds.append(avg\_down) //final\_upload\_speeds2.append(avg\_up) //# print output upto 2 decimal places  $\frac{1}{\sqrt{p^2}}$  //print(str(state) +' -- Avg. Download:1'+  $str('\% .2f'\% avg1-down) +$ 

//' Avg. Upload1: '+str('%.2f'%avg\_up))

**Step #6:** Define the function fixed\_operator, which will keep the operator constant and iterate through all the available states for that operator. We can construct a similar function for a fixed state. Define some lists that will store the final calculated results, so that it could be passed on to the bar plotting function easily. The state (or operator), download speed and upload speed will be stored serially so that for an index, the state (or operator), it's corresponding download and upload speeds can be accessed.

For Example, final\_states[2], final\_download\_speeds[2] and final\_upload\_speeds[2] will give the corresponding values for the *3rd* state.

The state (or operator), download speed and upload speed will be stored serially so that for an index, the state (or operator), it's corresponding download and upload speeds can be accessed.

. The state (or operator), download speed and upload speed will be stored serially so that for an index, the state (or operator), it's corresponding download and upload speeds can be accessed.

Kerala -- Avg. Download: 26129.27 Avg. Upload: 5193.46 Rajasthan -- Avg. Download: 27784.86 Avg. Upload: 5736.18 Maharashtra -- Avg. Download: 20707.88 Avg. Upload: 4130.46 UP East -- Avg. Download: 22451.35 Avg. Upload: 5727.95 Karnataka -- Avg. Download: 16950.36 Avg. Upload: 4720.68 Madhya Pradesh -- Avg. Download: 23594.85 Avg. Upload: 4802.89 Kolkata -- Avg. Download: 26747.80 Avg. Upload: 5655.55 Bihar -- Avg. Download: 31730.54 Avg. Upload: 6599.45 Gujarat -- Avg. Download: 16377.43 Avg. Upload: 3642.89 UP West -- Avg. Download: 23720.82 Avg. Upload: 5280.46 Orissa -- Avg. Download: 31502.05 Avg. Upload: 6895.46 Tamil Nadu -- Avg. Download: 16689.28 Avg. Upload: 4107.44 Delhi -- Avg. Download: 20308.30 Avg. Upload: 4877.40 Assam -- Avg. Download: 5653.49 Avg. Upload: 2864.47 Andhra Pradesh -- Avg. Download: 32444.07 Avg. Upload: 5755.95 Haryana -- Avg. Download: 7170.63 Avg. Upload: 2680.02 Punjab -- Avg. Download: 14454.45 Avg. Upload: 4981.15 North East -- Avg. Download: 6702.29 Avg. Upload: 2966.84 Mumbai -- Avg. Download: 14070.97 Avg. Upload: 4118.21 Chennai -- Avg. Download: 20054.47 Avg. Upload: 4602.35 Himachal Pradesh -- Avg. Download: 7436.99 Avg. Upload: 4020.09 Jammu & Kashmir -- Avg. Download: 8759.20 Avg. Upload: 4418.21 West Bengal -- Avg. Download: 16821.17 Avg. Upload: 3628.78

#### **Figure 6.3**:Output

#### **6.1.1 Plotting the data –**

Use the arange() method of Numpy which returns evenly spaced values within a given interval. Here, passing the length of the final\_states list, hence we get values from 0 to the number of states in the list like  $[0, 1, 2, 3 \dots]$ We can then use these indices to plot a bar at that location. The second bar is plotted by offsetting the location of the first bar by the bar width.

//fig,  $ax1 = plt.subplots()$ 

//# the width of each bar

 $//bar_wwidth2 = 0.25$ 

//# opacity1 of each bar

//opacity2  $=0.8$ 

//# store the positions

//index1 =np.arange(len(final\_states))

//# the pl2t.bar() takes in the position

//# of the bars2, data to be plotted,

//# width of each2 bar and some other

//# optional parameters1, like the opacity and colour

//# plot the download 1bars

//bar\_download1 =plt.bar(index, final\_download2\_speeds,

// bar\_width, alpha2=opacity,

// color='b', label='Download')

//# plot the upload2 bars

//bar\_upload =plt.bar1(index +bar\_width, final\_upload\_speeds,

// bar\_width, alpha1=opacity, color='g',

// label='Upload')

// # title of the graph

//plt.title('Avg. Download/Upload2 speed for '

// +str(CONST\_OPERATOR))

//# the x-axis label 1

//plt.xlabel('States2')

```
//# the y-axis label2
//plt.ylabel2('Average Speeds in Kbps') 
//# the label below each of the bars, 
//# corresponding to the states 
//plt.xticks2(index +bar_width, final_states, rotation=90) 
//# draw the legend 2
//plt.legend2() 
//# make the graph layout tight2
//plt.tight_layout2() 
//# show the graph2
\frac{1}{\pi}.how2()
```
Define some lists that will store the final calculated results, so that it could be passed on to the bar plotting function easily. The state (or operator), download speed and upload speed will be stored serially so that for an index, the state (or operator), it's corresponding download and upload speeds can be accessed.

Some lists that will store the final calculated results, so that it could be passed on to the bar plotting function easily. The state (or operator), download speed and upload speed will be stored serially so that for an index, the state (or operator), it's corresponding download and upload speeds can be detected.

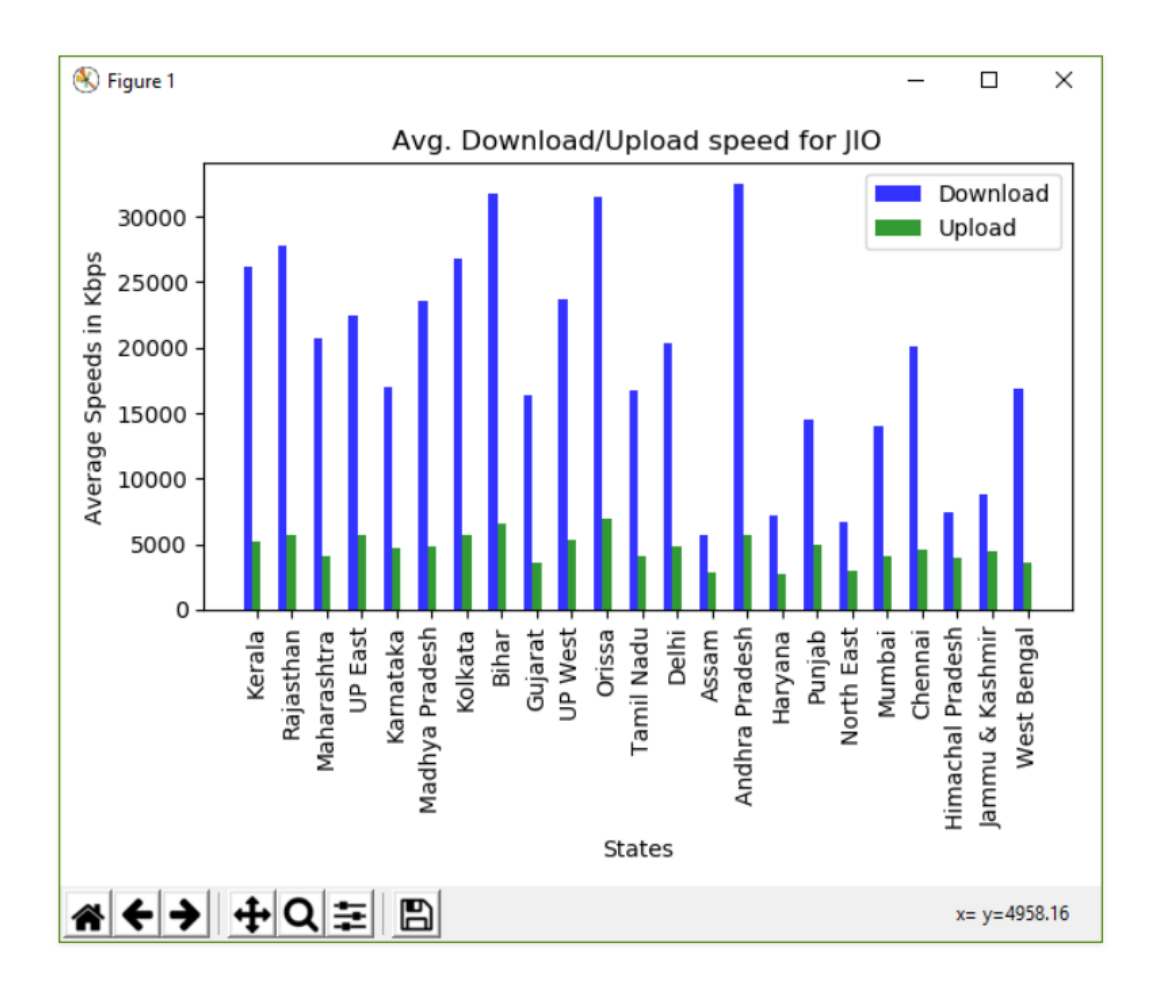

**Figure 6.4**:Bar plot of the calculated speeds

#### **6.1.2 Comparing data of two months –**

Let's take some another month's data as well and plot them together to observe the difference in the data speeds.

For this example, the previous month's dataset will be same [sept18\\_publish.csv](https://myspeed.trai.gov.in/download/sept18_publish.csv) and the next month's dataset is <u>oct18\_publish.csv</u>.

We just need to execute the same steps again. Read the another month's data. Filter it out to subsequent dataframes and then plot it using a slightly different method. During plotting of the bars, we will increment the 3rd and 4th bars(corresponding to the second file's upload and download) by 2 and 3 times the bar width, so that they are in their correct positions.

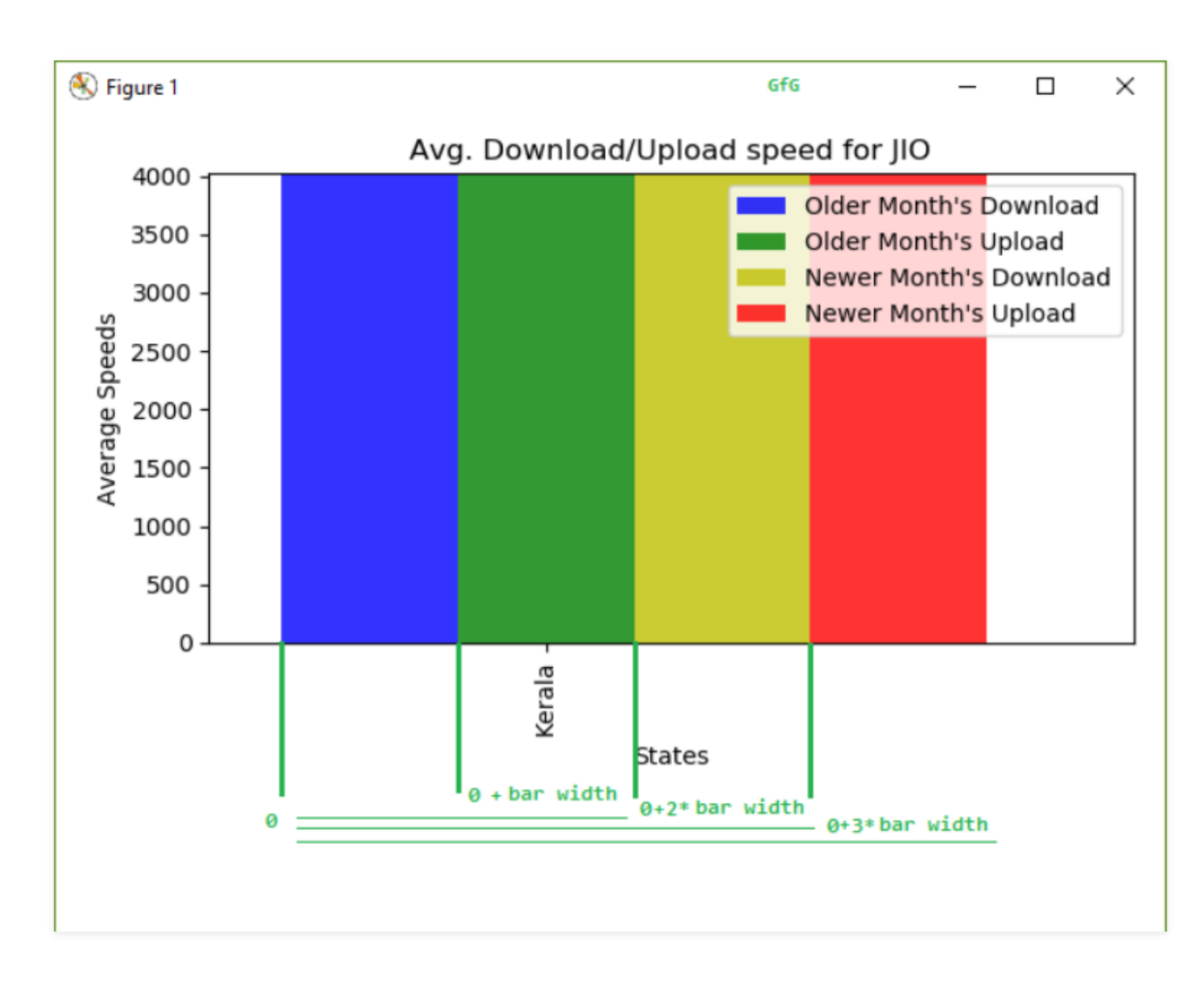

**Figure 6.5:**Comparing data of two months

Below is the implementation for comparing 2-months of data:

Here we compare the data of last two months of user to know the download speed of jio In order to get the proper details We just need to execute the same steps again. Read the another month's data. Filter it out to subsequent dataframes and then plot it using a slightly different method. The state (or operator), download speed and upload speed will be stored serially so that for an index, the state (or operator), it's corresponding download and upload speeds can be accessed.

//importpandas1 as pd //importnumpy1 as np //importmatplotlib2.pyplot as plt //importtime1

 $//\#$  older month $1/$ //DATASET2\_FILENAME [='https://myspeed.trai.gov.in/download/sept18\\_publish.csv'](https://myspeed.trai.gov.in/download/sept18_publish.csv)

//# newer month //DATASET2\_FILENAME2 [='https://myspeed.trai.gov.in/download/oct18\\_publish.csv'](https://myspeed.trai.gov.in/download/oct18_publish.csv)

//CONST1\_OPERATOR2 ='JIO' //CONST1\_STATE1 ='Delhi1' //CONST1\_TECHNOLOGY2 ='4G'

//# read file with Pandas and store as Dataframe  $\frac{1}{d}$  =pd.read csv(DATASET1 FILENAME1) //df2 =pd.read\_csv(DATASET2\_FILENAME2)

//# assign column names //df.columns =['Service Provider1', 'Technology2', 'Test Type', // 'Data Speed1', 'Signal Strength'2, 'State'] //df2.columns =['Service Provider1', 'Technology2', 'Test Type', // 'Data Speed11', 'Signal Strength2', 'State']

//# find and display1 the unique states //states =df['State1'].unique() //print('STATES Found1: ', states)

//# find and display the unique operators //operators =df['Service Provider1'].unique() //print('OPERATORS Found:2 ', operators)

//# define lists //final\_download1\_speeds =[] //final\_upload2\_speeds =[]

//final\_download1\_speeds\_second =[] //final\_upload2\_speeds\_second =[]

//final\_states2 = $[1]$ //final\_operators2 =[]

//# assign column names to the data //df.columns1 =['Service Provider2', 'Technology2', 'Test Type', // 'Data Speed', 'Signal Strength', 'State'] //df2.columns2 =['Service Provider1', 'Technology2', 'Test Type', // 'Data Speed1', 'Signal Strength2', 'State']

//print('\n\nComparing data for'+str(CONST\_OPERATOR1)) //filtered =df[(df['Service Provider'] ==CONST\_OPERATOR2)  $\mathcal{U}$  & (df['Technology'] = CONST\_TECHNOLOGY2)]

//filtered2 =df2[(df2['Service Provider2'] ==CONST\_OPERATOR2)

//forstate instates:

// base =filtered[filtered2['State'] ==state]

 //# calculate mean of download speeds //avg down =base2[base] Test Type']  $==$ // 'download2']['Data Speed'].mean()

// # calculate mean of upload speeds  $\frac{1}{2}$  avg\_up =base1[base['Test Type'] == // 'upload2']['Data Speed'].mean()

//base2 =filtered2[filtered2['State'] ==state]

 //# calculate mean of download speeds  $\frac{1}{\text{avg}\_\text{down2}} = \text{base2}[\text{base2}[\text{Test Type'}] =$ // 'download']['Data Speed'].mean()

 //# calculate mean of upload speeds  $\frac{\log_{10} 2 - \text{base2}}{\text{base2}}$ ['Test Type'] == // 'upload']['Data Speed'].mean()

 $avg\_up = base1$ [base] [Test Type']  $==$ // 'upload2']['Data Speed'].mean()

//base2 =filtered2[filtered2['State'] ==state]

 //# calculate mean of download speeds  $\frac{1}{\text{avg}\_\text{down2}}$  =base2[base2['Test Type'] == // 'download']['Data Speed'].mean()

 //# calculate mean of upload speeds  $\frac{\pi}{2}$  =base2[base2['Test Type'] == // 'upload']['Data Speed'].mean()

```
 // print('Older: '+str(state) +' -- Download: '+
 // str('\% .2f'\% avg down) +' Upload: '+ // str('%.2f'%avg_up))
```

```
 //print('Newer: '+str(state) +' -- Download: '+
  // str('%.2f'%avg_down2) +' Upload: '+
   // str('%.2f'%avg_up2))
```

```
//# plot bargraph
//fig, ax = plt.subplots()//index =np.arange(len(final_states)) 
//bar width =0.2//opacity =0.8
```

```
// \text{rects21} = \text{plt}.\text{bar}(\text{index1}, \text{final} \text{download} \text{speeds})// bar_width1, alpha=opacity, color='b', 
// label='Older1 Month\'s Download') 
//rects22 =plt.bar(index +bar_width, final_upload_speeds,
// bar_width1, alpha=opacity, color='g', 
// label='Older1 Month\'s Upload') 
//rects32 = plt.bar(index +2*bar_width, final_download1_speeds_second,
// bar_width, alpha=opacity, color='y', 
                        label='Newer Month1\'s Download') 
// \text{rects42} = \text{plt} \cdot \text{bar} \cdot \text{index} + 3 * \text{bar} \cdot \text{width}, final_upload1_speeds_second,
// bar_width, alpha=opacity, color='r', 
// label='Newer Mont2h\'s Upload') 
//plt.xlabel('States1') 
//plt.ylabel('Average Speeds2') 
//plt.title('Avg. Download/Upload speed for '
// +str(CONST_OPERATOR1)) 
//plt.xticks(index +bar_width1, final_states, rotation=90) 
//plt.legend1()//plt.tight_layou2t()
```
//plt.show()

Finally we get the output of user speeds as shown below.

Output:

```
STATES Found: ['Kerala' 'Rajasthan' 'Maharashtra' 'UP East' 'Karnataka' nan
 'Madhya Pradesh' 'Kolkata' 'Bihar' 'Gujarat' 'UP West' 'Orissa'
 'Tamil Nadu' 'Delhi' 'Assam' 'Andhra Pradesh' 'Haryana' 'Punjab'
'North East' 'Mumbai' 'Chennai' 'Himachal Pradesh' 'Jammu & Kashmir'
 'West Bengal']
OPERATORS Found: ['IDEA' 'JIO' 'AIRTEL' 'VODAFONE' 'CELLONE']
```
**Figure 6.6:**outputof states and operator

Comparing data forJIO Older: Kerala -- Download: 26129.27 Upload: 5193.46 Newer: Kerala -- Download: 18917.46 Upload: 4290.13 Older: Rajasthan -- Download: 27784.86 Upload: 5736.18 Newer: Rajasthan -- Download: 13973.66 Upload: 4721.17 Older: Maharashtra -- Download: 20707.88 Upload: 4130.46 Newer: Maharashtra -- Download: 26285.47 Upload: 5848.77 Older: UP East -- Download: 22451.35 Upload: 5727.95 Newer: UP East -- Download: 24368.81 Upload: 6101.20 Older: Karnataka -- Download: 16950.36 Upload: 4720.68 Newer: Karnataka -- Download: 33521.31 Upload: 5871.38 Older: Madhya Pradesh -- Download: 23594.85 Upload: 4802.89 Newer: Madhya Pradesh -- Download: 16614.49 Upload: 4135.70 Older: Kolkata -- Download: 26747.80 Upload: 5655.55 Newer: Kolkata -- Download: 23761.85 Upload: 5153.29 Older: Bihar -- Download: 31730.54 Upload: 6599.45 Newer: Bihar -- Download: 34196.09 Upload: 5215.58 Older: Gujarat -- Download: 16377.43 Upload: 3642.89 Newer: Gujarat -- Download: 9557.90 Upload: 2684.55 Older: UP West -- Download: 23720.82 Upload: 5280.46 Newer: UP West -- Download: 35035.84 Upload: 5797.93 Older: Orissa -- Download: 31502.05 Upload: 6895.46 Newer: Orissa -- Download: 31826.96 Upload: 6968.59 Older: Tamil Nadu -- Download: 16689.28 Upload: 4107.44 Newer: Tamil Nadu -- Download: 27306.54 Upload: 5537.58 Older: Delhi -- Download: 20308.30 Upload: 4877.40 Newer: Delhi -- Download: 25198.16 Upload: 6228.81 Older: Assam -- Download: 5653.49 Upload: 2864.47 Newer: Assam -- Download: 5243.34 Upload: 2676.69 Older: Andhra Pradesh -- Download: 32444.07 Upload: 5755.95 Newer: Andhra Pradesh -- Download: 19898.16 Upload: 4002.25

 **Figure 6.7**:Comparing data of jio

Now we plot the bargraph of the output as shown below.

Here we see the download and upload of jio as compare two last two months in order to get the details of different states. Here we compare the data of last two months of user to know the download speed of jio In order to get the proper details We just need to execute the same steps again.

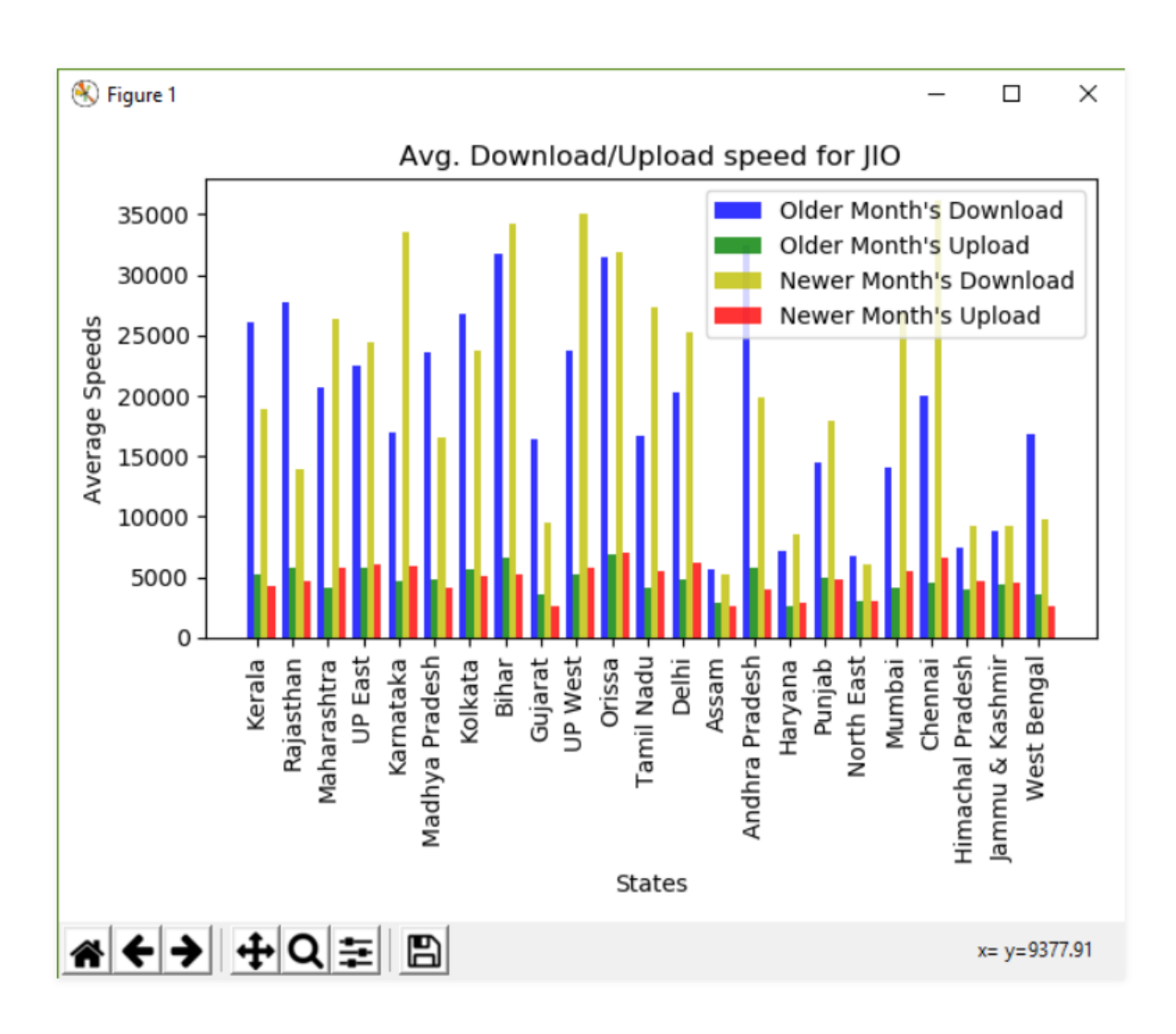

**Figure 6.9:**Bar plot of the output

We just learned how to analyze some real world data and draw some interesting observations from it. But note that not all the data will be as nicely formatted and simple to deal with, Pandas makes it incredibly easy to work with such datasets.

# **Chapter 7**

# **CONCLUSION AND FUTURE WORK**

#### **7.1 Summary**

- ➢ Making more brilliant venture choices.
- $\triangleright$  Visibility into the gainfulness of various offices.
- ➢ Improved hazard the board.
- ➢ Increased deals.
- $\triangleright$  Smoother arrange activity.
- ➢ Enhanced client experience and decreased beat rate.
- $\triangleright$  Cutting off activities that channel the spending plan.
- ➢ Making the activities progressively productive.

## **7.2 Conclusion**

The intensive application of artificial intelligence and computer analytics has improved the t elecommunication industry. This step was only made for the better. A number of problems a nd things are even simpler to fix, manage or even avoid.

To stay important and not losing places in extreme global business conditions, the telecomm unication sphere needed to embrace new technology and techniques. Despite the rapid data t raffic, communications companies run through large contact networks and infrastructures. Methodologies find functional use in the collection and examination of the datas with t aid o f data analytics algorithm.

## **7.3 Future scope of work**

It is planned that the data will rise to 55 times by 2021. Organizations would do well to remain up-to-speed with the demands of large data quantities and keep them out of touch. If enterprises choose to adjust their marketing strategy to remain ahead of the market, professional who are well versed in applied analytics are often considered vital In India, the reach of data analytics covers organisations in finance, police, fraud prevention, hospitals, telecommunications, ecommerce, electricity and risk management. Based on the extraordinary results of this year's Analytics and Information Science Employment Survery Analytics India Mag is the leading developments in the data analytics sector in India.

# **REFERENCES**

[1] Wikipedia [–http://www.wikipedia.org/](http://www.wikipedia.org/)

[2] Ericsson –<https://www.ericsson.com/en>

[3] American Diabetes Association, "Diagnosis, and classification of diabetes mellitus", Diabetes Care 37 (Supplement 1): S81–S90, 2014.

[4] C. Fitzmaurice, C. Allen, R.M. Barber, L. Barregard, Z.A. Bhutta, H. Brenner and T. Fleming, "Global, regional, and national cancer incidence, mortality, years of life lost, years lived with disability, and disability-adjusted life-years for 32 cancer groups, 1990 to 2015: a systematic analysis for the global burden of disease study", JAMA Oncol. 3(4):524– 548, 2017.

[5] Y. Shi and F.B. Hu, "The global implications of diabetes and cancer", Lancet 9933(383):1947–1948, 2014.

[6] W.C. Knowler, D.J. Pettitt, M.F. Saad and P.H. Bennett, "Diabetes mellitus in the Pima Indians: incidence, risk factors, and pathogenesis", Diabetes/metabolism Reviews 6, no. 1, 1-27, 1990.

[7] S. Bashir, U. Qamar and F.H. Khan, "IntelliHealth: a medical decision support application using a novel weighted multi-layer classifier ensemble framework", J. Biomed. Inform. 59:185–200, 2016.

[8] N.A. Zainuri, A.A. Jemai and N.A. Muda, "A Comparison of various imputation methods for missing values in air quality data", Sains Malays, 44(3):449–456, 2015.

[9] J. Kaiser, "Dealing with missing values in data", J. Syst. Integr. 5(1): 42–43, 2014.

[10] C. Leys, C. Ley, O. Klein, P. Bernard and L. Licata, "Detecting outliers: do not use standard deviation around the mean, use absolute deviation around the median", J. Exp. Soc. Psychol. 49(4):764– 766, 2013.

[11] M.R. Baneshi and A.R. Talei, "Does the missing data imputation method affect the composition and performance of prognostic models?", Iran Red Crescent Med. J. 14(1):30– 31, 2012.

[12] V. Karthikeyani, I.P. Begum, K. Tajudin and I.S. Begam "Comparative of data mining classification algorithm in diabetes disease prediction", Int. J. Comput. Appl. 60(12):26–31, 2012.